# <span id="page-0-0"></span>GNU Octave / Matlab — Eine Einführung

Prof. Dr. Thorsten Raasch Dr. Floriane Mefo Kue Dr. Adam Czapliński

Wintersemester 2018/19

★ ロチ → 御 ▶ → 불 ▶ → 불 ▶ │ 불

 $2Q$ 

# Allgemeines zu Octave und Matlab

### Was ist Octave?

- **Programm zur numerischen Lösung mathematischer Probleme**
- **n** interaktiv oder skriptgesteuert
- grafische Oberfläche (seit Version 4)
- freie Software (GPL)
- Plattformen: Windows, OS X, Linux, Unix, Solaris, OS/2
- <http://www.gnu.org/software/octave>

### Was ist Matlab?

- kommerzielles Gegenstück zu Octave
- Grundfunktionen syntaktisch äquivalent zu Octave
- grafische Oberfläche
- **Plattformen: Windows, OS X, Linux, Unix, Solaris**
- <http://www.mathworks.de/products/matlab>

# Wie arbeitet man mit Octave/Matlab?

Typische Arbeitsumgebung mit Octave:

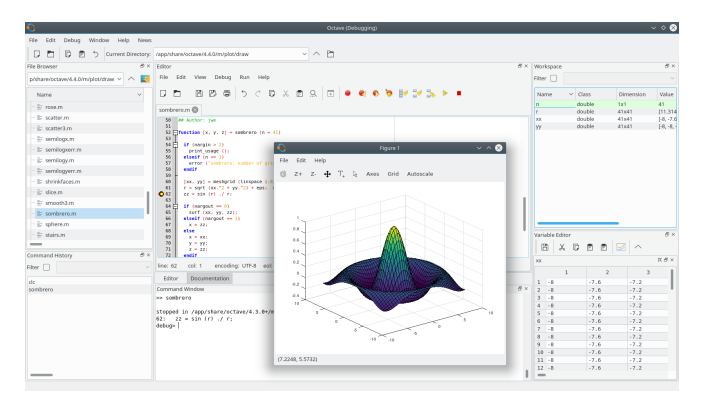

im Hintergrund: integrierte Octave-Umgebung mit Skript-Editor (Mitte oben), Kommandozeile (Mitte unten) und Variablen-Editor (rechts)

イロト イ押 トイヨ トイヨ トー

÷.

 $2Q$ 

■ im Vordergrund: grafische Ausgabe

# Wie arbeitet man mit Octave/Matlab?

Typische Arbeitsumgebung mit Matlab:

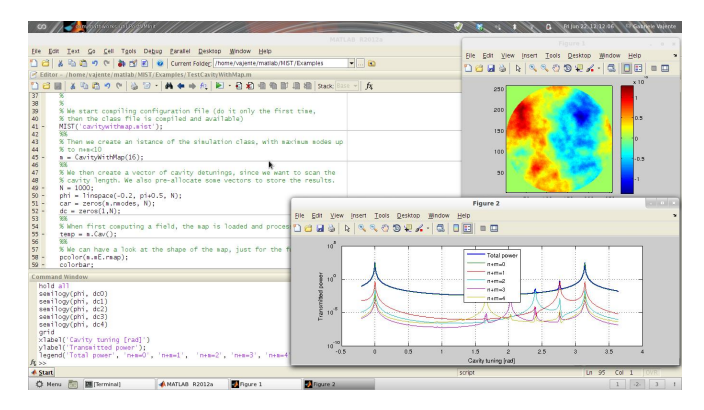

- links im Hintergrund: integrierte Matlab-Umgebung mit Skript-Editor (oben) und Kommandozeile (unten)
- rechts im Vordergrund: Grafikausgabe

# Woher bekommt man Octave/Matlab?

Octave:

- Open Source
- Download unter <https://www.gnu.org/software/octave>
- **im CIP-Pool schon installiert**

Matlab:

- **Kommerzielles Produkt von Mathworks**
- <https://de.mathworks.com/products/matlab.html>
- ZIMT bietet Mathworks-Campuslizenz [https://www.zimt.uni-siegen.de/beratung\\_und\\_lehre/](https://www.zimt.uni-siegen.de/beratung_und_lehre/software/matlab_student/) [software/matlab\\_student/](https://www.zimt.uni-siegen.de/beratung_und_lehre/software/matlab_student/)

**KORKA BRADE KORA** 

. . . für Studierende der Uni Siegen kostenlos!

### Starten und Beenden von Octave/Matlab

Unter Linux startet man Octave bzw. Matlab entweder

- mit der Maus über das Startmenü oder
- mit der Tastatur über das Terminal und dem Befehl

#### octave

bzw.

#### matlab

Beenden:

aus der Kommandozeile von Octave/Matlab mit dem Befehl

#### exit

**K ロ X K 레 X K 회 X X 회 X 및 X X X X X 전** 

mit der Maus (via Menü oder Fenster schließen)

### Erste Schritte in der Octave/Matlab-Kommandozeile

Einige einfache Befehle für die Kommandozeile, danach immer Return drücken (Taschenrechnerfunktion):

- Grundrechenarten +, -,  $*,$  / (Punkt vor Strich!)
- Kommazahlen werden mit Punkt geschrieben, z.B. 0.5
- **Potenzieren mit ^, z.B. 2^3 (2×Dach-Taste, oder Dach-&Leertaste)**
- Quadratwurzel  $\sqrt{ }$  mit sqrt, z.B. sqrt(2)
- trigonometrische Funktionen sin, cos, tan, asin, acos, atan,...

 $\longleftrightarrow$  [A](#page-38-0)[uf](#page-0-0)[ga](#page-38-0)[be](#page-0-0) [1](#page-38-0)

- Absolutbetrag: abs
- Exponentialfunktion: exp
- natürlicher Logarithmus: log
- Logarithmus zur Basis 2 bzw. 10: log2, log10
- Konstante  $\pi$ : pi
- Konstante e: e (nur in Octave)
- Anzeige aller Nachkommastellen: format long Anzeige weniger Nachkommastellen: format short

### Verhalten von Octave/Matlab bei Syntaxfehlern

Bei Syntaxfehlern im eingegebenen Befehl (z.B. schließende Klammer fehlt) reagieren Octave und Matlab leicht anders:

- Octave wertet bei fehlenden schließenden Klammern den Befehl noch nicht aus und bietet eine neue Eingabezeile an, um die fehlenden Klammern nachzuliefern. Alternativ kann man Control-C drücken für eine "frische" Kommandozeile. Im Allgemeinen gibt Octave detaillierte Fehlermeldungen.
- Matlab gibt sofort detaillierte Fehlermeldungen und eine "frische" Kommandozeile.

4 0 > 4 4 + 4 = > 4 = > = + + 0 4 0 +

### Definition (Komplexe Zahlen)

Komplexe Zahlen  $z \in \mathbb{C}$  haben die Form  $z = a + ib$ , mit reellen Zahlen a,  $b \in \mathbb{R}$  und der imaginären Einheit i. Dabei heißt a = Re(z) der Realteil von z,  $b = \text{Im}(z)$  heißt der *Imaginärteil* von z.

Eine komplexe Zahl  $z = a + ib$  kann interpretiert werden als Punkt  $\begin{pmatrix} a \\ b \end{pmatrix}$  in der Ebene  $\mathbb{R}^2$ . Die reelle Zahlengerade ist die x-Achse dieser Ebene.

#### Definition (Rechenoperationen in C)

Komplexe Addition:  $(a + ib) + (c + id) := a + c + i(b + d)$ Komplexe Multiplikation:  $(a + ib)(c + id) := ac - bd + i(ad + bc)$ Konjugation:  $\overline{a + ib} := a - ib$ 

Beachte:  $i^2 = -1$ 

#### Definition (Polarform komplexer Zahlen)

Betrag/Länge:  $|a + ib| := \sqrt{a^2 + b^2}$ Euler:  $re^{i\varphi} := r(\cos\varphi + i\sin\varphi)$ ,  $\varphi \in \mathbb{R}$ Argument/Phase:  $\varphi := \textsf{arg}(z)$  erfüllt  $\varphi \in (-\pi, \pi]$  und  $z = |z| \mathrm{e}^{\mathrm{i} \varphi}$ 

 $2990$ 

### Behandlung komplexer Zahlen in Octave/Matlab

- **n** imaginäre Einheit: i
- **Eingabe einer komplexen Zahl als**  $a+i*b$
- Rechengesetze (Addition,. . . ) funktionieren wie erwartet
- ...auch viele Funktionen (trigonometrische Funktionen, Exponentialfunktion, Logarithmus,. . . )
- Konjugation: conj
- Absolutbetrag: abs
- Argument: arg (in Octave), angle (in Matlab)
- Real-/Imaginärteil: real, imag

### $\rightarrow$  Aufgabe 2

**KORKA BRADE KORA** 

### Hilfe zur Selbsthilfe

Matlab und Octave besitzen eine eingebaute ausführliche Hilfefunktion.

- Aufruf der Produktdokumentation in Matlab: F1 drücken oder Hilfe mit der Maus auswählen
- Matlab/Octave: Aufruf einer Kurzhilfe zum Befehl befehl aus der Kommandozeile: help befehl
- Ausführliche Hilfe in Matlab/Octave: doc befehl
- Weitere Hilfsmittel:
	- Die Syntax einer Funktion wird beim Eintippen einer öffnenden Klammer ( eingeblendet (Matlab).
	- Benutzte Variablen erscheinen im "Workspace" und können dort mit der Maus inspiziert werden.

**KORKA BRADE KORA** 

Funktionsbrowser links neben der Kommandozeile

### Variablen

Eine Variable ist ein Behälter/Speicherbereich für Rechnungsgrößen, auf den man mit dem Variablennamen zugreifen kann.

- $\blacksquare$  Zuweisung/Erzeugung einer Variablen mit =, z.B. x=3
- Erlaubte Variablennamen: beginnen mit einem Buchstaben, dürfen Ziffern und den Unterstrich \_ enthalten. Groß-/Kleinschreibung wird beachtet und Matlab-Schlüsselworte sind verboten (vgl. iskeyword).
- Ausgabe des aktuellen Werts einer Variablen durch Eingabe des Variablennamens, z.B.  $x$ , oder mit disp, z.B. disp(x)
- **Mit Variablen kann auch gerechnet werden, z.B.**  $x+2*y$
- Ein Semikolon; am Ende eines Befehls unterdrückt die Ausgabe.
- **Anzeige der Namen aller benutzten Variablen:** who
- **Mehr Details zu allen benutzten Variablen, z.B. Speicherbedarf: whos**

4 0 > 4 4 + 4 = > 4 = > = + + 0 4 0 +

- Löschen der Variablen x (Speicher freigeben): clear x
- Löschen aller Variablen: clear

### Vektoren

Ein Vektor ist für Matlab/Octave ein eindimensionales Zahlenfeld.

- Erzeugen von Zeilenvektoren: mit eckigen Klammern, die Elemente sind durch Leerzeichen oder Kommata abgetrennt, z.B. [1 2 3] oder [1,2,3]
- Erzeugen von Spaltenvektoren: mit eckigen Klammern, die Elemente sind durch Semikola abgetrennt, z.B.  $[1;2;3]$ , oder durch Transponieren eines Zeilenvektors mit Hochkomma, z.B. [1 2 3]'
- Spezielle Vektoren:
	- Nullvektor, z.B.  $zeros(1, 4)$
	- Vektor aus lauter Einsen, z.B. ones  $(3,1)$
	- Laufbereich ganzer Zahlen, z.B. 2:7
	- Laufbereich mit beliebiger Schrittweite, z.B. 1:0.4:3 oder 10:-1:4

 $\longleftrightarrow$  [A](#page-38-0)[uf](#page-0-0)[ga](#page-38-0)[be](#page-0-0) [3](#page-38-0)  $\circ$ 

- **Zuweisung zu Variablen geht natürlich, z.B.**  $x=[1 \ 2 \ 3]$
- **Zugriff auf einzelne Einträge mit runder Klammer, z.B.**  $x(1)$  **liefert** den ersten Eintrag von x,  $x$  (end) liefert den letzten Eintrag von x, Schreibzugriff z.B. mit  $x(2)=5$  (Achtung: verlängert ggf. x!)
- Die Länge eines Vektors ermittelt die Funktion length.

### Rechnen mit Vektoren

- $\blacksquare$  Addition/Subtraktion mit + bzw. -(Das Format der beteiligten Vektoren sollte stimmen!)
- skalares Vielfaches mit  $*$ , z.B.  $2*x$
- Elementweise Operationen mit vorangestelltem Punkt, z.B. x.<sup>↑</sup>2 (sehr mächtiges Hilfsmittel!)
- Viele Funktionen erlauben ihre komponentenweise Anwendung auf einen Vektor, z.B. abs([3 -1.5]) oder sin([0 2 pi])
- Aufsummieren aller Einträge eines Vektors: sum, z.B. sum $(x)$
- Euklidische Länge  $||x||_2 = \sqrt{|x_1|^2 + \cdots + |x_n|^2}$  eines Vektors: norm,  $z.B. norm(x)$
- **Innen-/Skalarprodukt zweier Vektoren: dot, z.B. dot(x,y)**
- Kreuzprodukt zweier Vektoren im  $\mathbb{R}^3$ : c $\text{cross}, \text{z.B. cross}(x, y)$

 $\rightarrow$  Aufgabe 4

4 0 > 4 4 + 4 = > 4 = > = + + 0 4 0 +

### Einfache 2D-Plots

Mit einem Plot ist die grafische Ausgabe von Matlab/Octave gemeint.

- **Plots sind durch eine Menge von Punkten festgelegt.**
- 2D-Plots werden meistens mit plot erstellt. Die eingegebenen Punkte werden zu einem stetigen Streckenzug verbunden.
- Werte eines Vektors x der Länge n gegen  $1, 2, \ldots, n$  plotten:

#### plot(x)

Werte eines Vektors y gegen Werte eines Vektors x plotten:

### $plot(x,y)$

Standardfarbe für den Streckenzug ist Blau. Andere Farben: z.B.

 $plot(x,y,'r')$ 

für einen roten Streckenzug. Weitere Farben: Gelb  $(y)$ , Magenta  $(m)$ , Cyan  $(c)$ , Grün  $(g)$ , Blau  $(b)$ , Weiß  $(w)$ , Schwarz  $(k)$ .

- plot überschreibt den letzten Plot. Um das zu verhindern, kann man mit figure ein neues, leeres Plotfenster erzeugen und danach dorthin plotten.
- **Den zuletzt erzeugten Plot hervor holen:**  $\frac{\text{shg}}{\text{shg}}$  (show graphics).

### Plot-Optionen

Einige Eigenschaften des Graphen lassen sich über Plot-Optionen ändern:

■ Einstellen des Linienstils (Matlab): z.B. gepunktete Linien mit:

### $plot(x,y,':)$

Andere Stile: lange Striche (-), Strichpunkt (-.), durchgezogen (-)

- Einstellen des Linienstils in Octave: ähnlich, ggf. aber unmöglich
- **Einstellen des Markertyps (Matlab), z.B. Kreise an jedem** Datenpunkt mit o (nicht miteinander verbunden)

### $plot(x,y,'o')$

Weitere Marker (Matlab): Pluszeichen (+), Stern (\*), Punkt (.), Kreuz  $(x)$ , Quadrat (s oder square), Raute (d oder diamond), Dreieck mit Spitze nach oben/unten/links/rechts (ˆ/v/</>), 5-Punkt-Stern (p oder pentagram), 6-Punkt-Stern (h oder hexagram), kein Marker (none)

- Einstellen des Markertyps in Octave: ähnliche Optionen
- Optionen können überlagert werden, z.B. roter gepunkteter Graph mit Rauten bei jedem Datenpunkt (Reihenfolge der Optionen egal):

 $plot(x,y,'r-d')$ 

### 2D-Plots mehrerer Funktionen

Man kann mehrere Funktionen in einem 2D-Plot darstellen:

Beim Befehl plot kann man mehrere Funktionen/Punktmengen übergeben, z.B.

#### $plot(x1,y1,x2,y2)$

Dabei müssen die Knotenvektoren x1, x2 nicht übereinstimmen, die Graphen werden automatisch überlagert.

**Mehrere Plot-Optionen sind möglich, z.B.** 

```
plot(x1,y1,'r:x',x2,y2,'-p')
```
Alternativ können mehrere Plots mit hold on / hold off überlagert werden:

```
plot(x1,y1)hold on
plot(x2,y2)hold off
```
Dabei verhindert hold on das Löschen alter Plotinhalte im aktuellen Plotfenster, hold off aktiviert es wieder.

**KORKA BRADE KORA** 

### 2D-Plots nachträglich beschriften

Plots lassen sich nachträglich beschriften:

■ Hinzufügen eines Titeltextes (zentriert) mit title, z.B. via

```
title('Dies ist ein Titel')
```
Hinzufügen von Achsenbeschriftungen mit xlabel, ylabel:

```
xlabel('x-Achse')
ylabel('y-Achse')
```
Hinzufügen einer Legende mit legend:

legend('erster Graph','zweiter Graph')

Dabei kann man die Position mit einer Option steuern, z.B.

legend('eins','zwei','Location','NorthWest')

- Im Text dürfen Buchstaben hoch-/tiefgestellt werden mit ^ bzw.
- Griechische Buchstaben können z.B. mit \alpha erzeugt werden. (funktioniert momentan im CIP-Pool nicht. . . )

 $\rightarrow$  Aufgabe 6

4 0 > 4 4 + 4 = > 4 = > = + + 0 4 0 +

### Spezielle Plots in 2D

Spezielle Plots in 2D sind:

■ 2D-Punktwolke mit scatter, z.B.

```
scatter([0 2],[-1 3],'rs')
```
oder

```
scatter([0 2],[-1 3],'r','s')
```
erzeugt zwei rote Quadrate bei  $(0, -1)$  und  $(2, 3)$ . In Octave funktioniert nur die zweite Syntax!

**Treppenfunktion mit stairs, z.B.** 

```
stairs(1:4,[2 -1 3 1])
```
Achtung: Die letzte Stufe wird dabei mit "Breite Null" geplottet, d.h. nur ein vertikaler Strich. Will man diesen vermeiden, muss man den vorletzten y-Wert verdoppeln, z.B.

```
x=0:0.1:pi;
stairs(x,sin([x(1:end-1) x(end-1)]))
```
 $\rightarrow$  Aufgabe 7

**KORKA BRADE KORA** 

### Polynome

Polynome sind Funktionen der Form  $p(x) = \sum^{n}$  $\sum_{k=0} a_k x^k$ , wobei  $a_k \in \mathbb{C}$ .

- Polynome sind festgelegt durch die Koeffizienten  $a_k$ ,  $0 \le k \le n$
- Eingabe von Polynomen in Octave/Matlab durch den Vektor

 $[a_n, a_{n-1} \cdots, a_0]$ 

Grad eines Polynoms mit Koeffizientenvektor a:

 $length(a)-1$ 

Auswertung von Polynomen an einem (oder mehreren) Punkt(en) mit polyval, z.B. für  $p(x) = 2x^2 + 3x - 1$ 

polyval $([2 3 -1], x)$ 

Plotten des Polynoms  $p$  über einem Gitter  $x$  ist also möglich mit

 $plot(x, polynomial([2 3 -1], x))$ 

Differenzieren eines Polynoms  $p$ : mit polyder, liefert Koeffn. von  $p'$ ■ Polynom  $(x - x_0)(x - x_1) \cdots (x - x_n)$  zu gegebenen Nullstellen  $x_k$ :  $poly([x_0, x_1, \cdots, x_n])$ 

**KORKAR KERKER EL VOLO** 

### Rechnen mit Polynomen

Rechnen mit Polynomen kann auf Koeffizientenebene geschehen:

- **Multiplikation eines Polynoms**  $p$  **mit einem Skalar t:** multipliziere Koeffizientenvektor von  $p$  mit  $t$ , z.B.  $t*a$
- Addition zweier Polynome p, q mit gleichem Grad: addiere ihre Koeffizientenvektoren, z.B. a+b
- **Addition zweier Polynome p, q mit verschiedenen Graden:** bestimme den größten Grad (+1), fülle den kürzeren der beiden Koeffizientenvektoren von vorn mit Nullen auf und addiere dann:  $N = max([length(a) length(b)]);$  $[zeros(1, N-length(a)) a]+[zeros(1, N-length(b)) b]$

**Multiplikation zweier Polynome p, q:** 

$$
\left(\sum_{j=0}^m a_j x^j\right) \left(\sum_{k=0}^n b_k x^k\right) = \sum_{\ell=0}^{m+n} \left(\sum_{j=\max\{0,\ell-n\}}^{\min\{m,\ell\}} a_j b_{\ell-j}\right) x^{\ell}
$$

... entspricht einer *Faltung* der Koeffizientenvektoren:

conv(a,b)

 $\rightarrow$  Aufgabe 8

KID KA KERKER KID KO

### Matrizen

Eine Matrix ist für Matlab/Octave ein zweidimensionales Zahlenfeld.

**E** Erzeugen von Matrizen: mit eckigen Klammern, Elemente zeilenweise und durch Leerzeichen oder Kommata abgetrennt, Zeilenende mit Semikolon; z.B.

$$
[1 \ 2 \ 3; \ 4 \ 5 \ 6] \quad \leftrightarrow \quad \begin{pmatrix} 1 & 2 & 3 \\ 4 & 5 & 6 \end{pmatrix}
$$

Matrixeinträge dürfen beliebige Matlab/Octave-Ausdrücke sein, und auch ganze Blöcke sind erlaubt, z.B.

$$
[4 \text{ -pi/2 5+3*}i; \text{ zeros}(1,3)] \leftrightarrow \begin{pmatrix} 4 & -\frac{\pi}{2} & 5+3i \\ 0 & 0 & 0 \end{pmatrix}
$$

- Spezielle Matrizen:
	- Nullmatrix, z.B. zeros (2,5)
	- **Matrix aus lauter Einsen, z.B. ones (3,2)**
	- Einheitsmatrix,  $z.B. eye(3)$
- Zugriff auf einzelne Matrixeinträge mit runder Klammer, z.B. A(2,1) liefert Eintrag der Matrix A aus Zeile 2 und Spalte 1
- Zugriff auf ganze Matrixblöcke durch Laufbereiche von Indizes, z.B.  $A(1:2,3:end)$  oder  $A(3,:)$ , funktioniert analog auch für Vektoren

 $\rightarrow$  Aufgabe 9

K ロ ▶ K 個 ▶ K 할 > K 할 > 1 할 > 1 이익어

### Rechnen mit Matrizen

- $\blacksquare$  Addition/Subtraktion mit + bzw. -(Format der beteiligten Matrizen beachten!)
- skalares Vielfaches mit  $*$ , z.B.  $3*A$
- elementweise Operationen mit vorangestelltem Punkt, z.B. A. ^2
- **Matrix-Vektor- bzw. Matrix-Matrix-Multiplikation mit \*, z.B. A\*v** oder A\*B (Format beachten!)
- Transponieren von Matrizen mit '
- size(A) liefert Zeilen-/Spaltenzahl einer Matrix A als Zeilenvektor
- $\blacksquare$  det (A) liefert Determinante einer quadratischen Matrix A
- $\ln v(A)$  liefert Inverse einer invertierbaren quadratischen Matrix A
- **E** Lösung des linearen Gleichungssystems  $Ax = b$  mit  $x = A \ b$ . . . sofern A invertierbar und quadratisch, ansonsten Lösung des Kleinste-Quadrate-Problems

$$
\min_{x} \sum_{k=1}^{m} (Ax - b)_k^2,
$$

vgl. doc mldivide

 $\rightarrow$  Aufgaben 10, 11 **K ロ X K 레 X K 회 X X 회 X 및 X X X X X 전** 

Beim Erzeugen und Verändern von Matrizen A mit Vektoren v sind folgende Befehle nützlich:

- **fliplr(A)** bzw. flipud(A) spiegeln A horizontal bzw. vertikal
- $\blacksquare$  diag(A) extrahiert Hauptdiagonale von A als Spaltenvektor
- diag( $A, k$ ) extrahiert die k-te Diagonale (0: Hauptdiagonale, 1: erste obere Nebendiagonale, -1: erste untere Nebendiagonale etc.)
- diag(v) erzeugt Diagonalmatrix mit v auf der Hauptdiagonalen
- diag(v, k) erzeugt quadratische Matrix mit v auf Diagonale k
- **toeplitz(c,r)** mit  $r_1 = c_1$  erzeugt die Toeplitz-Matrix

$$
\begin{pmatrix} c_1 & r_2 & \cdots & \cdots & r_n \\ c_2 & c_1 & r_2 & \cdots & r_{n-1} \\ \vdots & & \ddots & \vdots & \\ \vdots & & & \ddots & \\ \vdots & & & & \ddots & \\ c_n & c_{n-1} & \cdots & \cdots & c_1 \end{pmatrix}
$$

und toeplitz(c) die entsprechende symmetrische Toeplitz-Matrix

 $\rightarrow$  Aufgabe 12

### <span id="page-24-0"></span>Blockmatrizen

Nützliche Befehle für Blockmatrizen A:

- $\bullet$  tril(A) bzw. triu(A) extrahieren linke untere bzw. rechte obere Dreiecksmatrix, d.h. A ist gleich  $tril(A)+triu(A)-diag(diag(A))$
- $\bullet$  tril(A,k) bzw triu(A,k) extrahieren alle Diagonalen auf und unter- bzw. oberhalb der Diagonale k
- **blkdiag(A,B,C,...,Z)** erzeugt eine Block-Diagonalmatrix mit A,. . . ,Z auf der Hauptdiagonalen
- **Kron** $(A, B)$  erzeugt das Kronecker-Produkt

$$
A \otimes B := \begin{pmatrix} a_{1,1}B & \cdots & a_{1,n}B \\ \vdots & \ddots & \vdots \\ a_{m,1}B & \cdots & a_{m,n}B \end{pmatrix}
$$

 $\rightarrow$  Aufgabe 13

**KORKA BRADE KORA** 

# <span id="page-25-0"></span>Plotten von Kurven im  $\mathbb{R}^2$  und  $\mathbb{R}^3$

Wir wollen jetzt 2-/3-dimensionale Kurven der Form

$$
t \mapsto \begin{pmatrix} x(t) \\ y(t) \end{pmatrix} \quad \text{bzw.} \quad t \mapsto \begin{pmatrix} x(t) \\ y(t) \\ z(t) \end{pmatrix}
$$

plotten, wobei der Parameter t einen gewissen Bereich durchläuft.

- **zunächst Laufbereich von t definieren, z.B. t=0:0.01:2\*pi**
- **Plotten 2-dimensionaler Kurven mit plot, z.B.**

 $plot(cos(t),sin(t), 'r')$ 

für eine rote Kreislinie (cos  $t,$  sin  $t)^\top$ 

**Plotten 3-dimensionaler Kurven mit plot3, z.B.** 

 $plot3(cos(10*t),sin(10*t),t,'g')$ 

für eine grüne Schraubenlinie (cos $10t, \sin 10t, t)^\top$ 

**n** mehrere Kurven gleichzeitig plotten durch mehrere Argumente, z.B.

plot3(t.ˆ2,0\*t,sin(t),'b',t,-t,sin(t.ˆ2),'r')

- Achsenbeschriftungen mit xlabel, ylabel und ggf. zlabel
- Titel mit t.i.t.1e

 $\rightarrow$  [A](#page-25-0)[ufg](#page-0-0)[ab](#page-38-0)[en](#page-0-0) [14](#page-38-0)[, 1](#page-0-0)[5](#page-38-0)

### <span id="page-26-0"></span>Einfache 3D-Plots

Plotten von Funktionen in zwei Variablen:

 $\blacksquare$  surf(x,y,Z) zeichnet Oberfläche eines Funktionsgraphen auf einem durch *Vektoren*  $\mathbf{x} \in \mathbb{R}^n$  und  $\mathbf{y} \in \mathbb{R}^m$  gegebenen kartesischen Gitter; dabei ist  $Z$  eine  $m \times n$ -Matrix aus Funktionswerten an Punkten  $(x(k), y(j))^{\top}$ ,  $1 \leq j \leq m$ ,  $1 \leq k \leq n$ , z.B. für  $f(x, y) = x^2 \cos(2y)$ x=0:0.02:2; y=0:0.04:4;  $Z = cos(2*y)$ '\*x.<sup>2</sup>;  $surf(x,y,Z)$ 

 $\blacksquare$  mesh(x,y,Z) zeichnet Drahtgitter (ohne farbige Flächenstücke) Alternativ kann Octave/Matlab auch mit matrixwertigen  $x-y$ -Koordinaten umgehen, die man mit meshgrid erzeugen kann. Dabei sind X, Y  $m \times n$ -Matrizen, genau wie Z:

 $[X, Y] = meshgrid(0:0.02:2,0:0.04:4);$  $Z=X.\hat{2}.*\cos(2*Y);$  $surf(X,Y,Z)$  bzw. mesh $(X,Y,Z)$ 

Achsenbeschriftung/Titel: xlabel, ylabel und zlabel bzw. title

 $\longleftrightarrow$  [Au](#page-38-0)[fg](#page-0-0)[ab](#page-38-0)[e 1](#page-0-0)[6](#page-38-0)<br> $\longleftrightarrow$   $\longleftrightarrow$   $\longleftrightarrow$   $\longleftrightarrow$   $\Rightarrow$   $\longleftrightarrow$   $\Rightarrow$   $\longleftrightarrow$   $\Diamond$ 

# <span id="page-27-0"></span>Octave/Matlab-Skripte

Octave/Matlab-Skripte sind Textdateien mit Dateiendung .m, die zeilenweise Octave/Matlab-Befehle enthalten.

Ein Skript mit Dateinamen meinskript.m kann mit dem Befehl

#### meinskript

im Kommandofenster ausgeführt werden

- Zur Bearbeitung von Skripten bietet Matlab einen komfortablen Editor, den man über das Menü oder mit edit aufrufen kann
- In Octave benutzt man einen externen (Text-)Editor für Skripte
- Skripte können (sollten!) Kommentare enthalten, eingeleitet mit %
- **Ein typisches Skript hat also die Form**

#### meinskript.m

```
% Dies ist mein erstes Skript
x=0:0.01:2*pi;
plot(x,sin(4*x),'r')
```
- Skripte können alle beim Aufruf existierenden Variablen benutzen, deren Werte verändern und neue Variablen erzeugen
- Tipp: zu Beginn eines Skripts ist es meist ratsam, alle Variablen zu löschen (clear) und alle Plotfenster zu sch[ließ](#page-26-0)[en](#page-28-0) [\(](#page-26-0)[cl](#page-27-0)[o](#page-28-0)[se](#page-0-0) [a](#page-38-0)[ll](#page-0-0)[\).](#page-38-0)

 $\Omega$ 

# <span id="page-28-0"></span>Eigene Octave/Matlab-Funktionen

Eigene Funktionen in einer oder mehreren Variablen kann man auf verschiedene Weisen erzeugen:

Mit der @-Notation lassen sich anonyme Funktionen definieren:

#### $f=0(x) sin(3*x);$

- Auswertung von f bei x wie erwartet mit  $f(x)$
- Falls f für Plots verwendet wird, ist die Punkt-Notation nützlich:

 $f=0(x)$  x.  $2+sin(x)$ .  $*cos(x)$ .  $/x$ ;

- **Mehrere Argumente sind auch möglich**
- Ist die Funktion komplizierter, kann man sie mit folgender Syntax in eine .m-Datei auslagern:

#### g.m

#### function  $z=g(x,y)$ z=4\*x+2\*sqrt(y).\*x;

- Dateiname (ohne .m) und Funktionsname müssen übereinstimmen!
- $\blacksquare$  Mehrere Rückgabeargumente möglich, z.B. function  $[u, v] = h(x)$
- Tipp: In ausgelagerten Funktionen am besten jede Zeile außer der Titelzeile mit ; abschließen!

 $\longleftrightarrow$  [Au](#page-38-0)[fg](#page-0-0)[ab](#page-38-0)[e 1](#page-0-0)[7](#page-38-0)<br> $\longleftrightarrow$   $\longleftrightarrow$   $\longleftrightarrow$   $\longleftrightarrow$   $\Rightarrow$   $\longleftrightarrow$   $\Rightarrow$   $\longleftrightarrow$   $\Diamond$ 

# <span id="page-29-0"></span>Bedingte Anweisungen/Verzweigung

Zur bedingten Ausführung bestimmter Skriptabschnitte bieten Octave/Matlab folgende Techniken an:

Bei einer *if-Abfrage wird eine logische Bedingung überprüft und* davon abhängig der nächste Codeabschnitt ausgeführt:

```
if x>=3z=x+1else
  z=2end
```
- ... das schließende end nicht vergessen!
- Gleichheitstest mit *doppeltem* Gleichheitszeichen ==, z.B. if  $x=4$ ... bei einfachem Gleichheitszeichen würde man ja x überschreiben!
- Test auf Ungleichheit mit ~=, z.B. if  $x^2=7$
- g logisches Und mit  $\&&$  und Klammern, z.B. if  $(x>0) \&& (x<-10)$
- ogisches Oder mit || und Klammern, z.B. if  $(x < = 5)$ || $(x^2 - x = = 3)$

 $\rightarrow$  Aufgabe 18

### Schleifen

Zur mehrfachen Ausführung bestimmter Skriptabschnitte bieten Octave/Matlab folgende Schleifentechniken an:

Bei einer for-Schleife durchläuft eine Laufvariable (hier u) einen gewissen Laufbereich (Zeilenvektor!):

```
for u=1:4disp(uˆ2)
end
```
(disp gibt das Eingabeargument im Kommandofenster aus)

- beliebige Laufbereiche sind möglich, z.B. for  $u=[4 \ 2.5 \ 7:3:16]$
- Achtung: die Laufvariable innerhalb der Schleife nicht überschreiben!
- Eine etwas allgemeinere Schleifenstruktur als for bietet while: while Bedingung

```
...
end
```
vorzeitiges Verlassen der Schleife mit break ist jederzeit möglich

 $\rightarrow$  Aufgabe 19

K ロ ▶ K 個 ▶ K 할 > K 할 > 1 할 > 1 이익어

### Zeichenketten

Zeichenketten (Strings) werden in Octave/Matlab als sogenannte Zeichenfelder (char arrays) verwaltet und ähnlich wie Vektoren behandelt:

- $\blacksquare$  s='Hallo' liefert ein *char array* s der Länge 5, jedes Zeichen s(k) ist ein char und belegt 2 Bytes Platz, vgl. whos
- Umlaute sind möglich, z.B. t='Äußerst praktisch!'
- Verkleben von Zeichenketten: strcat('ver','klebt') oder mit ['ver' 'klebt'] bzw. ['ver','klebt']

Nützlich z.B. zum Plotten parameterabhängiger Funktionen:

- Umwandlung Ganzzahl  $\rightarrow$  Zeichenkette: int2str(42)
- Umwandlung beliebige Zahl  $\rightarrow$  Zeichenkette: num2str(pi+3\*i)
- Umwandlung Zeichenkette  $\rightarrow$  Zahl: str2num('-12.345')
- **Platzieren einer Zeichenkette in einen (gerade erstellten) Plot:**

#### text(4,2.5,'Hallo!')

... dabei sind auch LAT<sub>E</sub>X-Ausdrücke erlaubt:

text(1,pi,'\leftarrow Hier ist der Punkt  $(1,\pi)$ ')

 $\rightarrow$  Aufgabe 20

**K ロ X K 레 X K 회 X X 회 X 및 X X X X X 전** 

Zur Visualisierung von Funktionen in zwei Variablen sind z.B. folgende Befehle hilfreich:

**Plotten von Höhenlinien mit contour auf einem 2D-Gitter:** 

```
x=-2*pi:0.05:2*pi;
y=0:0.05:4*pi;
[X, Y] = \text{meshgrid}(x, y);
Z=sin(X)+cos(Y); contour(X,Y,Z)
```
Anzahl und Beschriftung der Höhenlinien verändern:

```
contour(X,Y,Z,10,'ShowText','on')
```
Höhenlinienplots mit gefüllten Flächen:

 $contourf(X,Y,Z)$ 

Kombination eines 3D-Funktionsgraphen mit 2D-Höhenlinien:

 $surtc(X,Y,Z)$ 

 $\rightarrow$  Aufgabe 21

**KORKAR KERKER EL VOLO** 

Ein zweidimensionales Vektorfeld ist eine Abbildung

$$
f:\mathbb{R}^2\to\mathbb{R}^2,
$$

```
d.h. an jedem Punkt der Ebene sitzt ein Vektor ("Windrichtung").
      Zeichnen des 2D-Vektorfelds f(x,y) = (-y,x)^{\top} mit quiver:
                  [X, Y] = meshgrid(-1:0.2:1);U=-Y: V=X:
                  quiver(X,Y,U,V)
                  axis equal
                  axis([-1 1 -1 1])Octave/Matlab skaliert die Vektoren so, dass sie nicht überlappen.
     Das kann man mit einem Skalierungsparameter verhindern:
                  s=0; quiver(X, Y, U, V, s)Ein 2D-Vektorfeld f ist häufig die Richtung des steilsten Anstiegs
      einer Funktion g : \mathbb{R}^2 \to \mathbb{R}, d.h. f = \nabla g ("Gradientenfeld"):
                  g=0(x,y) x. 2-y. 2;Z=g(X,Y);[DX, DY] = gradient(Z);quiver(X,Y,DX,DY)
                                                            \longleftrightarrowAufgabe 22<br>\longleftrightarrow \longleftrightarrow \longleftrightarrow \longleftrightarrow \Rightarrow \longleftrightarrow \Rightarrow \longleftrightarrow \Diamond
```
### <span id="page-34-0"></span>Polygone

Ein Polygon (Vieleck) im  $\mathbb{R}^2$  ist eine durch einen geschlossenen Streckenzug zwischen seinen Ecken begrenzte Fläche.

Zeichnen von Polygonen geht mit patch, dabei übergibt man z.B. die x- und y-Koordinaten der Ecken als Vektoren (linksherum bzw. mathematisch positiv durchlaufen) sowie eine Füllfarbe:

> $patch([0 1 0], [0 0 1], 'r')$ title('rotes Dreieck mit schwarzem Rand')

Randfarbe des Polygons setzen:

patch([0 1 0],[0 0 1],'r','EdgeColor','r') title('komplett rotes Dreieck')

Polygone müssen nicht unbedingt konvex sein, d.h. einspringende Ecken sind erlaubt:

> patch( $[0 2 2 1 1 0]$ , $[0 0 1 1 2 2]$ ,'g') title('L-förmiges grünes Polygon')

Mehrere Polygone auf einmal zeichnen: verwende Matrizen aus xund y-Werten, jede Spalte gehört dabei zu einem Polygon: patch( $[0 1 0; 2 4 2]'$ ,  $[0 0 1; 1 2 3]'$ , 'b') title('zwei blaue Dreiecke')

 $\longleftrightarrow$  [Au](#page-38-0)[fg](#page-0-0)[ab](#page-38-0)[e 2](#page-0-0)[3](#page-38-0)

### <span id="page-35-0"></span>Datenimport und -export

Octave/Matlab bietet u.a. die folgenden Möglichkeiten zum Laden oder Speichern von Variablen in Dateien:

Speichern aller aktuellen Variablen in einer Datei test.mat:

```
save test.mat oder save('test.mat')
```
Speichern aller Variablen im Klartextformat:

```
save -ascii test.mat oder save('test.mat','-ascii')
```
Nur Variablen z und M speichern:

save test.mat z M oder save ('test.mat','z','M')

Laden aller in test.mat gespeicherten Variablen:

```
load test.mat oder load('test.mat')
```
Laden von Klartextdaten:

load -ascii test.mat oder load('test.mat','-ascii')

4 0 > 4 4 + 4 = > 4 = > = + + 0 4 0 +

Ausgeben einer Textdatei auf dem Bildschirm:

type datei.txt

### Export in Textdateien

Zur Ausgabe von Klartext (Zeichenketten) in eine Datei existieren folgende Funktionen:

Datei zum Schreibzugriff (w wie write) öffnen mit fopen:

```
dateihandle = fopen('datei.txt','w')
```
**Eine Zeichenkette (%s) ausgeben und einen Zeilenumbruch (\n):** s='Hallo Welt!';

```
fprintf(dateihandle,'%s\n',s)
```
Dabei sind im Formatstring (d.h. im Beispiel  $\sqrt{(s \cdot n)}$  als Platzhalter möglich: %d oder %i für Ganzzahlen, %s für Zeichenketten, %f für Gleitkommazahlen und noch viele weitere Varianten, siehe doc fprintf. Will man ein einzelnes Backspace-Zeichen ausgeben, muss man im Formatstring  $\setminus \setminus$  schreiben.

Datei schließen mit fclose:

fclose(dateihandle)

 $\rightarrow$  Aufgabe 24

4 0 > 4 4 + 4 = > 4 = > = + + 0 4 0 +

### Grafikexport mit Befehlen

Aus Gründen der Wiederverwendbarkeit werden Matlab-Plots meistens über .m-Skripte erzeugt. Den Export als Grafikdatei (z.B. JPG) sollte man konsequenterweise auch über Befehle steuern. . . statt mit der Maus:

aktuellen Plot als Matlab-Figure speichern (geht nicht in Octave):

```
saveas(gcf,'datei.fig')
```
aktuellen Plot als PNG-Bild speichern (Rastergrafik, keine Kompression, Auflösung 600dpi statt Defaultwert 150dpi):

print('-dpng','datei.png','-r600')

aktuellen Plot als PDF-Datei speichern (Vektorgrafik):

print('-dpdf','datei.pdf')

Achtung: Die PDF-Datei hat nicht die korrekte enge Bounding-Box, sondern ist eine komplette A4-Seite! Sie muss z.B. mit pdfcrop im Terminal beschnitten werden (enthalten in TFX-Distribution).

aktuellen Plot als EPS-(Level 2-)Farbbild speichern (Vektorgrafik):

print('-depsc2','datei.eps')

... empfehlenswert, z.B. Konvertierung nach PDF mit epstopdf

 $\longleftrightarrow$   $\rightarrow$  [Au](#page-38-0)[fg](#page-0-0)[ab](#page-38-0)[e 2](#page-0-0)[5](#page-38-0)

<span id="page-38-0"></span>Zum Erzeugen "zufälliger"<sup>\*</sup> Zahlen gibt es folgende Funktionen:

- $\blacksquare$  rand() erzeugt gleichverteilte reelle Zufallszahlen aus  $(0, 1)$
- **rand(n)** bzw. rand(m,n) erzeugen  $n \times n$  bzw.  $m \times n$ -Matrizen aus reellen Zufallszahlen, gleichverteilt in (0, 1)
- randi(imax) erzeugt gleichverteilte Zufalls-Ganzzahlen zwischen 1 und  $n$  ( $\mu$ imax-seitiger Würfel")
- **randi(imax,n)** bzw. randi(imax,m,n) erzeugen ganzzahlige Matrizen aus gleichverteilten Zufallszahlen zwischen 1 und n
- randn() erzeugt standardnormalverteilte reelle Zufallszahlen, d.h. Mittelwert 0 und Standardabweichung 1
- $\blacksquare$  randn(n) bzw. randn(m,n) liefern entsprechende Zufallsmatrizen  $\rightarrow$  Aufgabe 26

<sup>∗</sup>Wir diskutieren hier nicht, dass ein Computer nur Pseudozufallszahlen erzeugt. . .